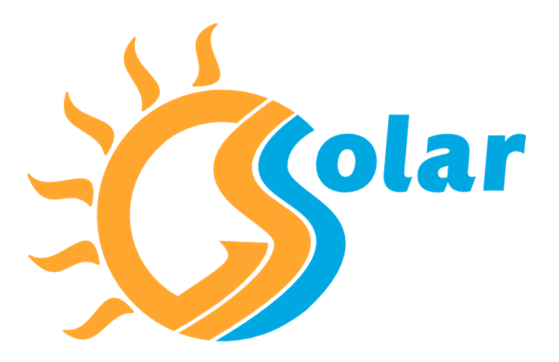

## **GSSolar di Sassaro Gabriele**

 Via casoni 6, 36030, Monte di Malo, Vicenza P. iva 04382310243 Telefono: +39 3755772456 E- mail: innovation@gssolar.eu E-mail PEC: amministrazione@pec.gssolar.eu Web site: gssolar.eu

## **Procedura Registrazione Fotovoltaico <350Watt**

Secondo le normative vigenti i proprietari di un impianto fotovoltaico con potenza <350Watt sono tenuti a dichiarare al proprio distributore di rete ( E-Distribuzione ) la messa in funzione dell' impianto tramite la Comunicazione unica. Al termine della compilazione di questa pratica il distributore provvederà, se necessario, ad attivare la funzionalità bidirezionale del contatore senza alcun costo aggiuntivo.

Tale dichiarazione viene eseguita dal titolare dell'impianto al termine dell'installazione seguendo i semplici passi:

1) collegarsi al sito www.e-distribuzione.it

2) LOG IN per accedere all'area clienti. In caso non si fosse già in possesso delle proprie credenziali registrarsi inserendo i dati richiesti.

3) Selezionare AREA PRODUTTORI (in alto a sinistra)

4) Selezionare DOCUMENTI E MODULI UTILI (a destra)

5) Scaricare il file "Guida alla comunicazione unica.pdf" e il file "Modulo di adesione.pdf"

6) Stampare il "Modulo di adesione", compilarlo ed inviarlo per mezzo di Raccomandata A/R alla Casella postale 5555 - 85100 Potenza (PZ) o tramite PEC all'indirizzo: e-distribuzione@pec.e-distribuzione.it ATTENZIONE: Allegare copia del documento di identità come richiesto nel modulo. ATTENZIONE: Prima di inviare l'originale del "Modulo di adesione", scannerizzarlo e salvare una copia.

7) Selezionare AREA PRODUTTORI – INSERISCI NUOVA PRATICA (a destra)

A questo punto basterà seguire dettagliatamente quanto indicato nella "Guida alla comunicazione unica.pdf" Scaricata precedentemente.

ATTENZIONE: INSERIRE I DATI RICHIESTI COME ILLUSTRATO DI SEGUITO.

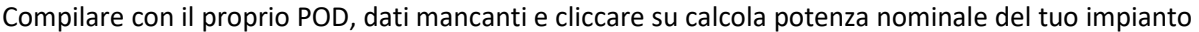

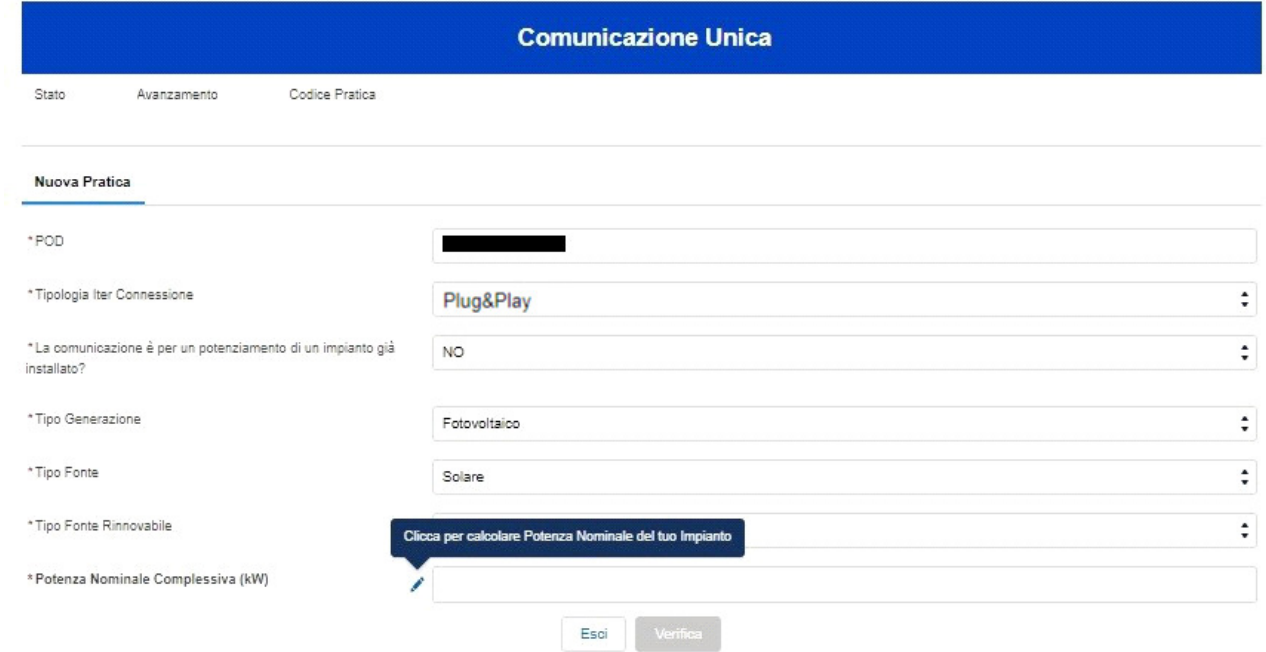

Inserire i dati e premere calcola.

Potenza di generazione= 0.425 Potenza inverter di generazione= 0.33

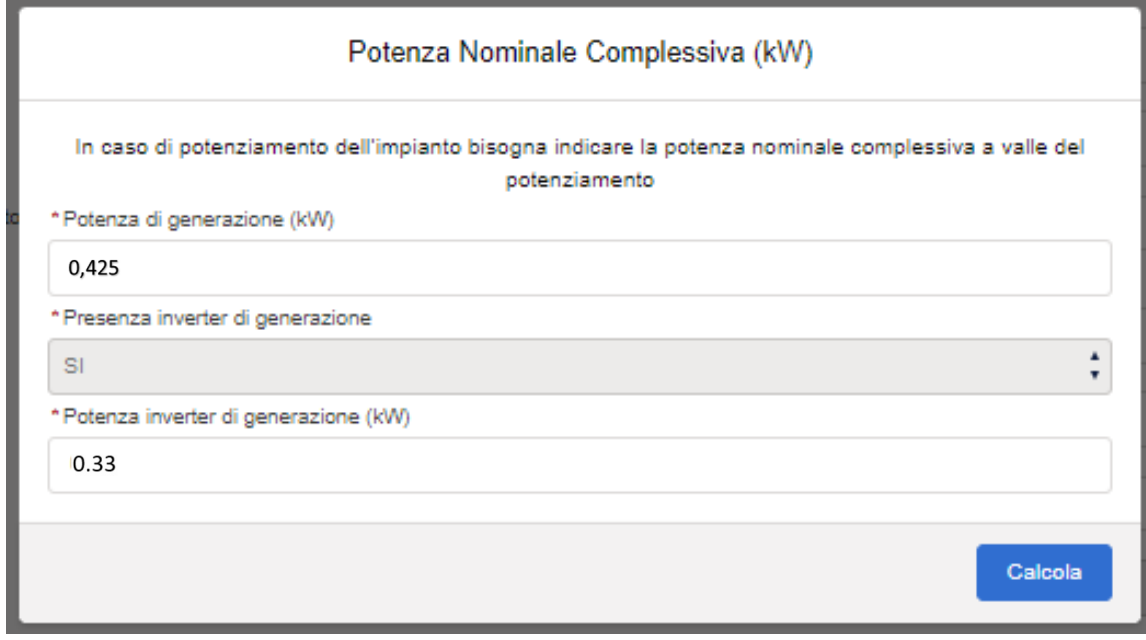

Apparirà il risultato del calcolo. Premere Verifica.

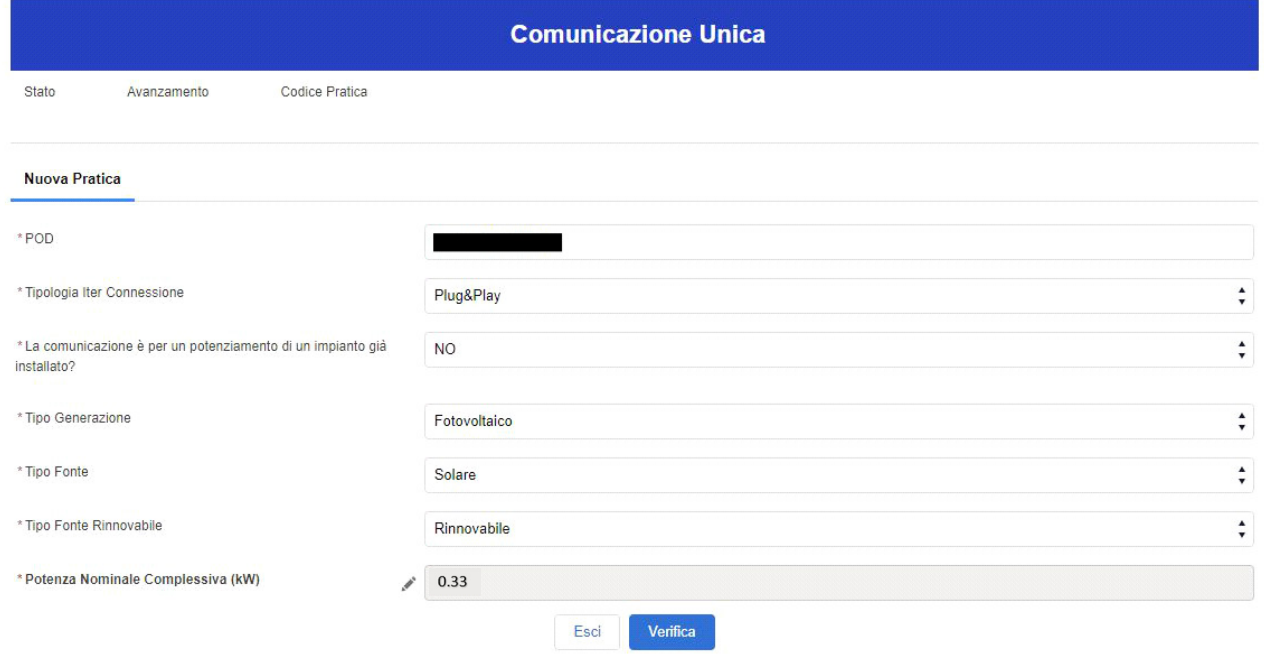

## Nella schermata Dati Impianto inserire marca e modello e premere Salva. Marca: ENPHASE ENERGY Modello: IQ8MC

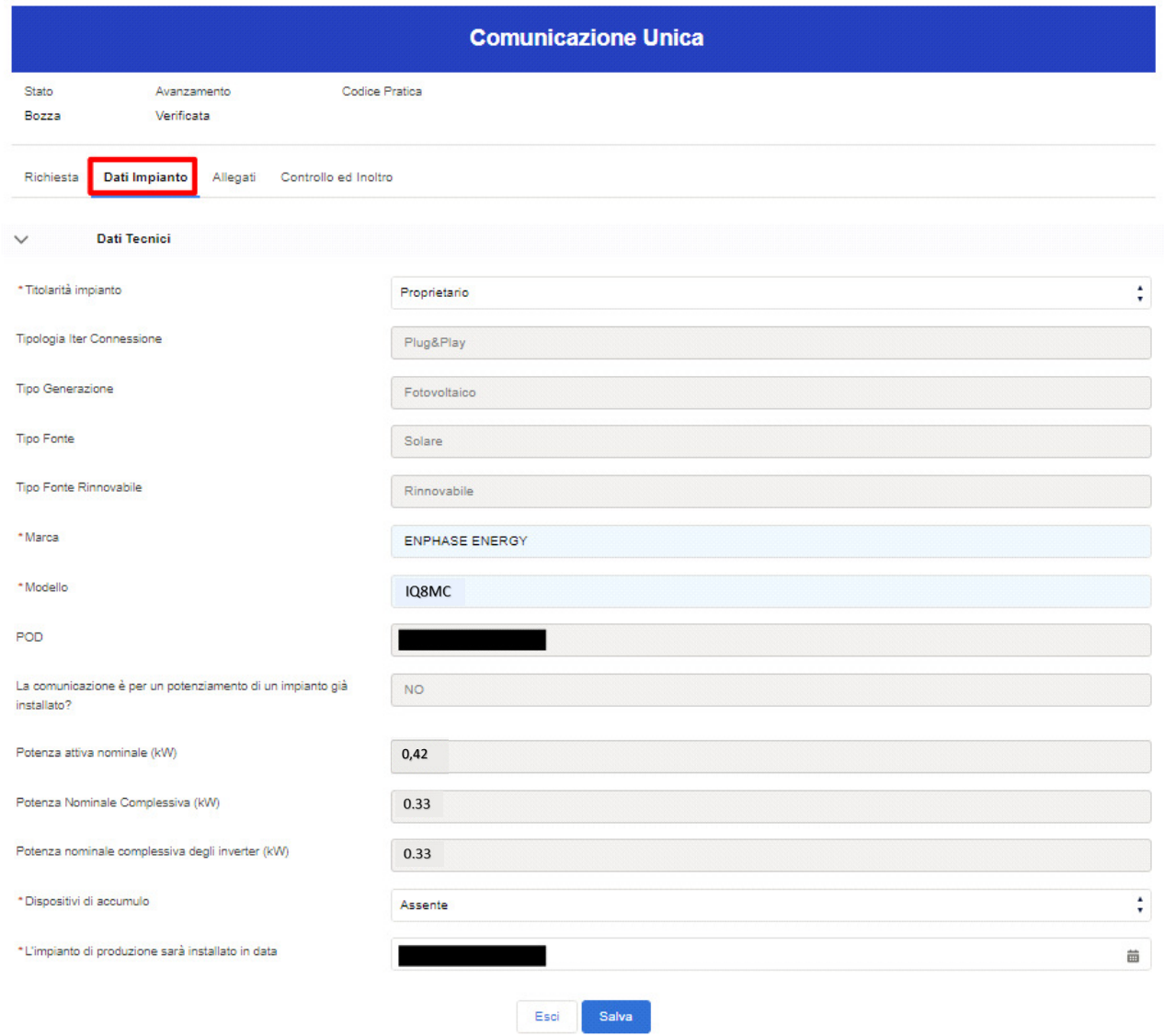

8) Una volta aver caricato tutti i documenti richiesti nella schermata Allegati sarà possibile inoltrare la pratica al distributore.

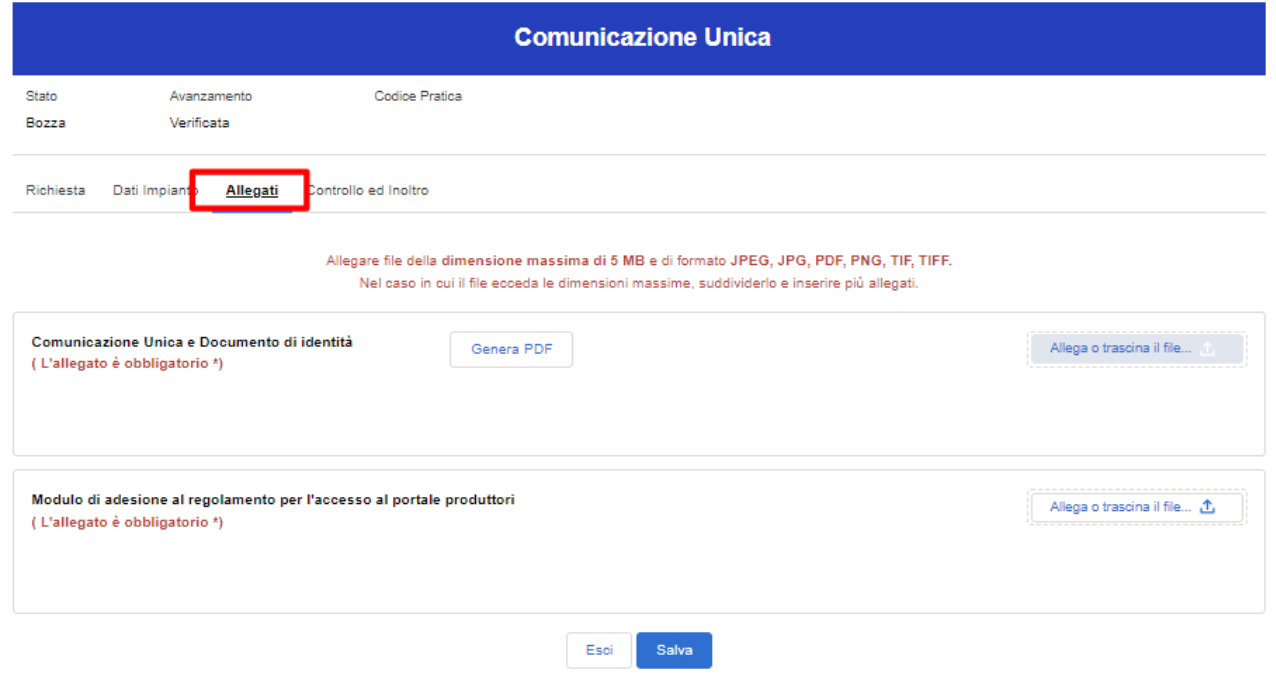

**Si ricorda che per eseguire la Comunicazione unica bisogna essere in possesso di:** 

- Tutti i dati dell'utenza. (Presenti in qualsiasi bolletta.)

- Documento di identità del richiedente/intestatario utenza.

- "Modulo di adesione" firmato. Scaricabile dall' "AREA PRODUTTORI – DOCUMENTI E MODULI UTILI."

- Ricevuta d'invio Raccomandata A/R del "Modulo di adesione", alla Casella postale 5555 - 85100 Potenza (PZ) o tramite PEC all'indirizzo: e-distribuzione@pec.e-distribuzione.it